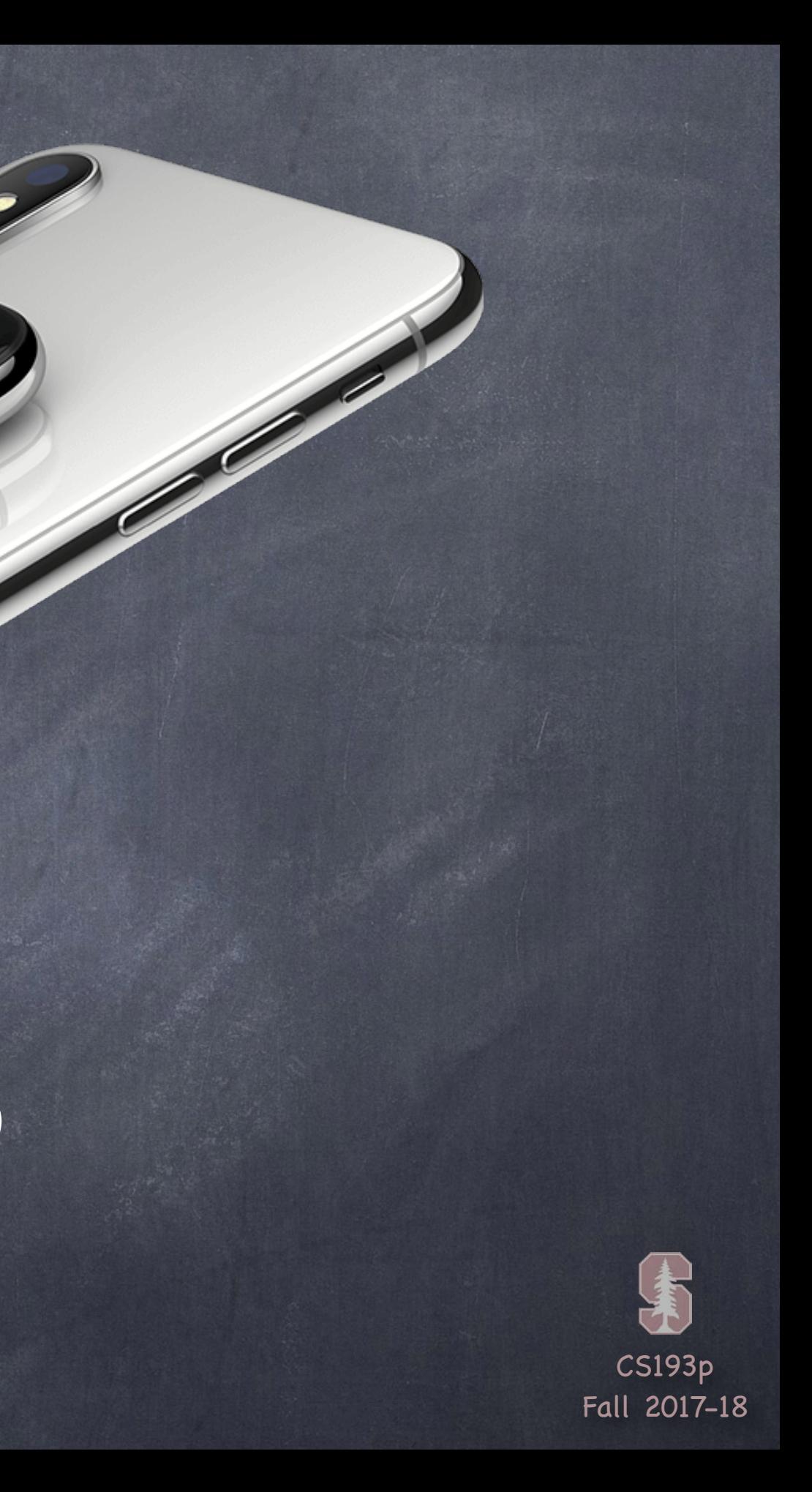

# Stanford CS193p

**Contract Contract Contract Contract Contract Contract Contract Contract Contract Contract Contract Contract C** 

Developing Applications for iOS Fall 2017-18

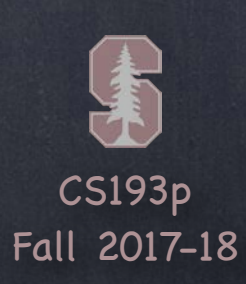

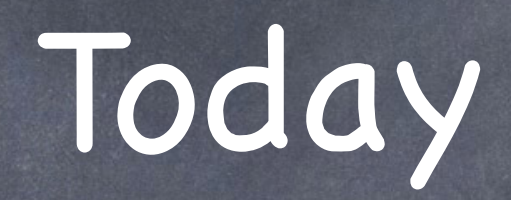

Segues Modal Popover Unwind Embed

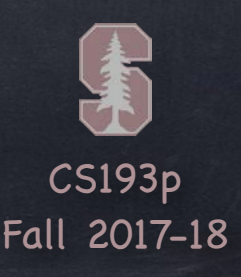

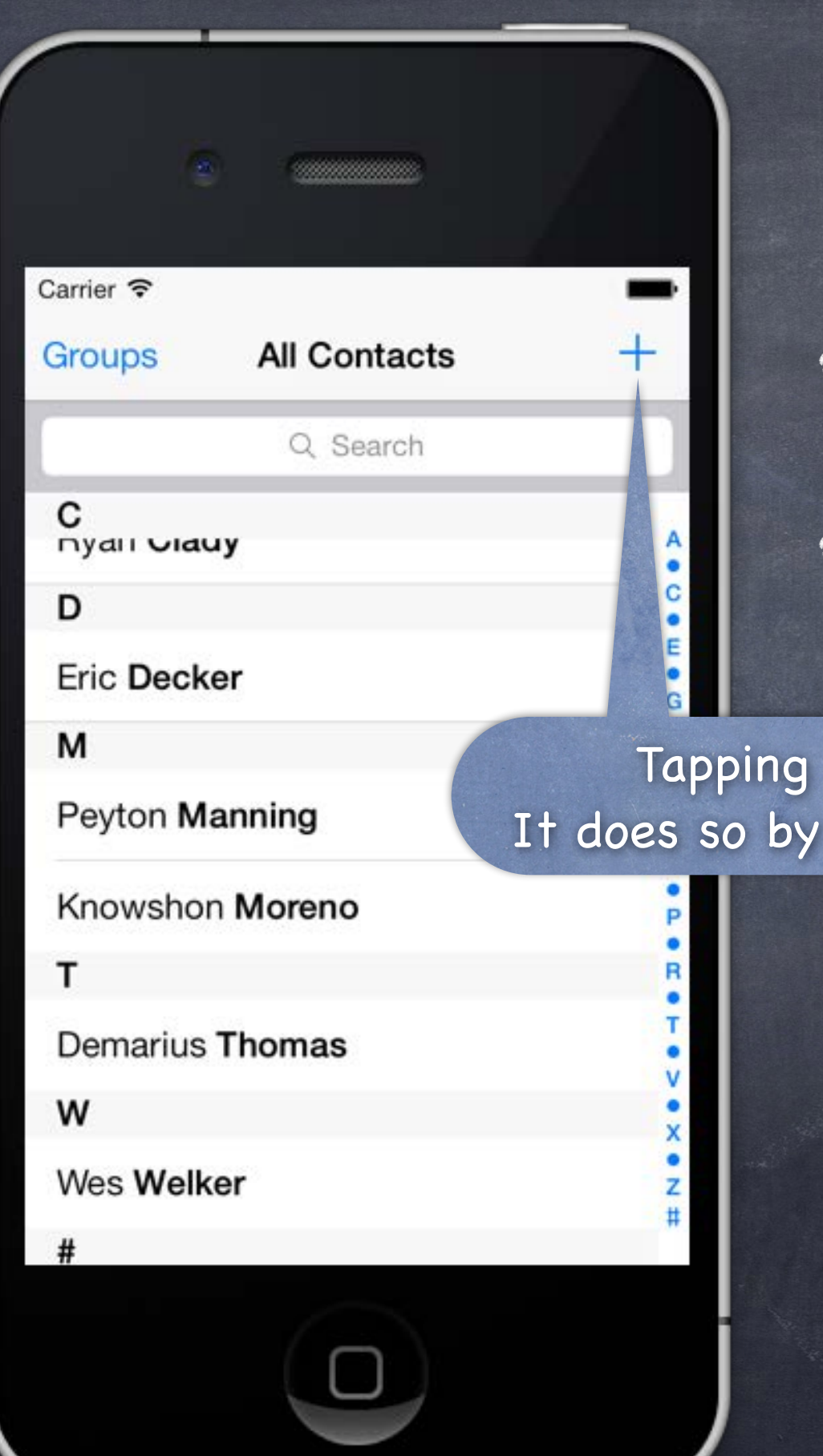

Tapping here adds a new contact. It does so by taking over the entire screen.

Should be used with care.

Example  $\bigcirc$ Contacts application.

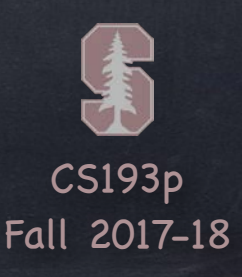

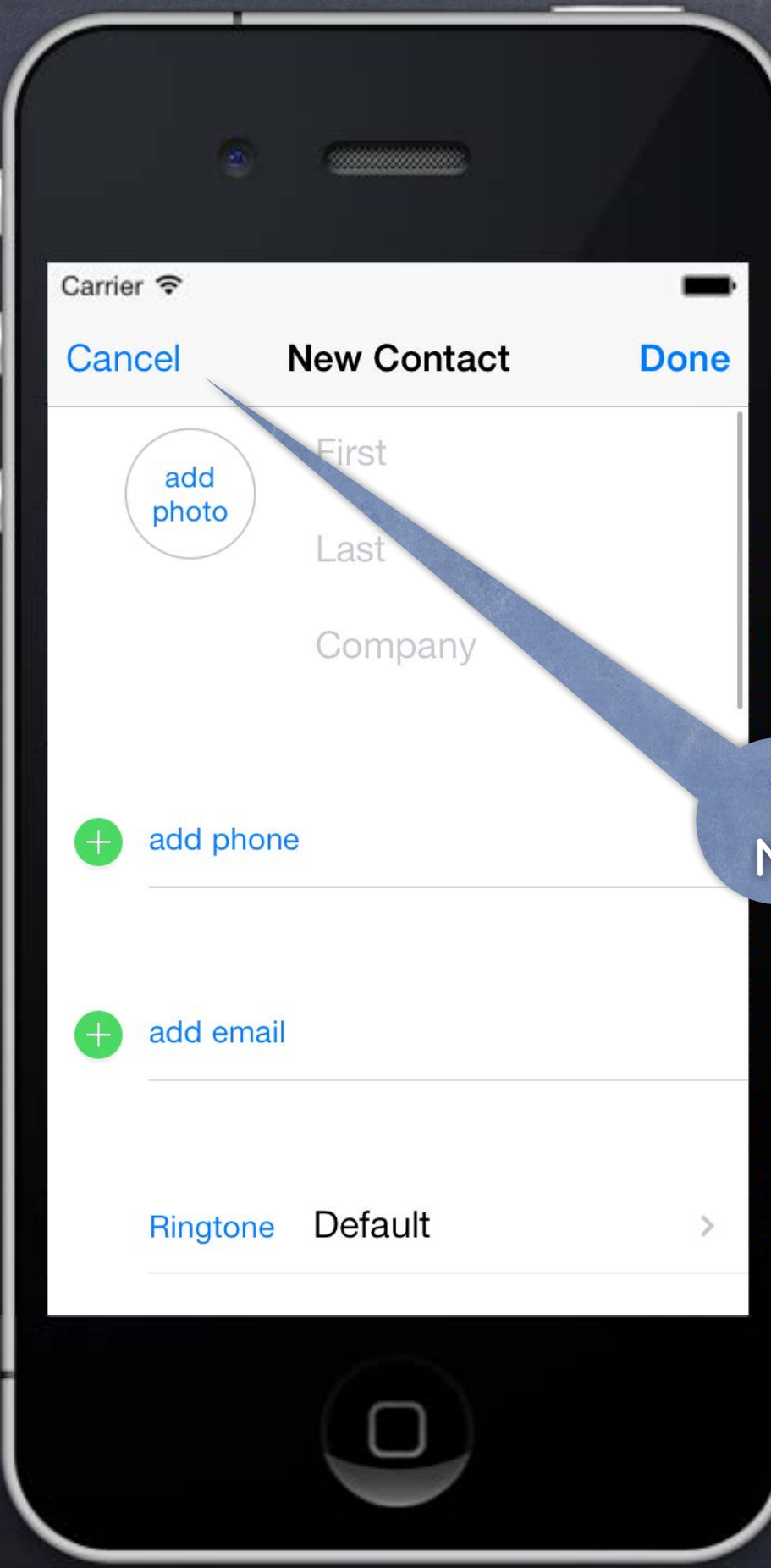

Should be used with care.

Example  $\bigcirc$ Contacts application.

This is not a push. Notice, no back button (only Cancel).

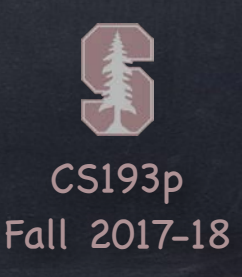

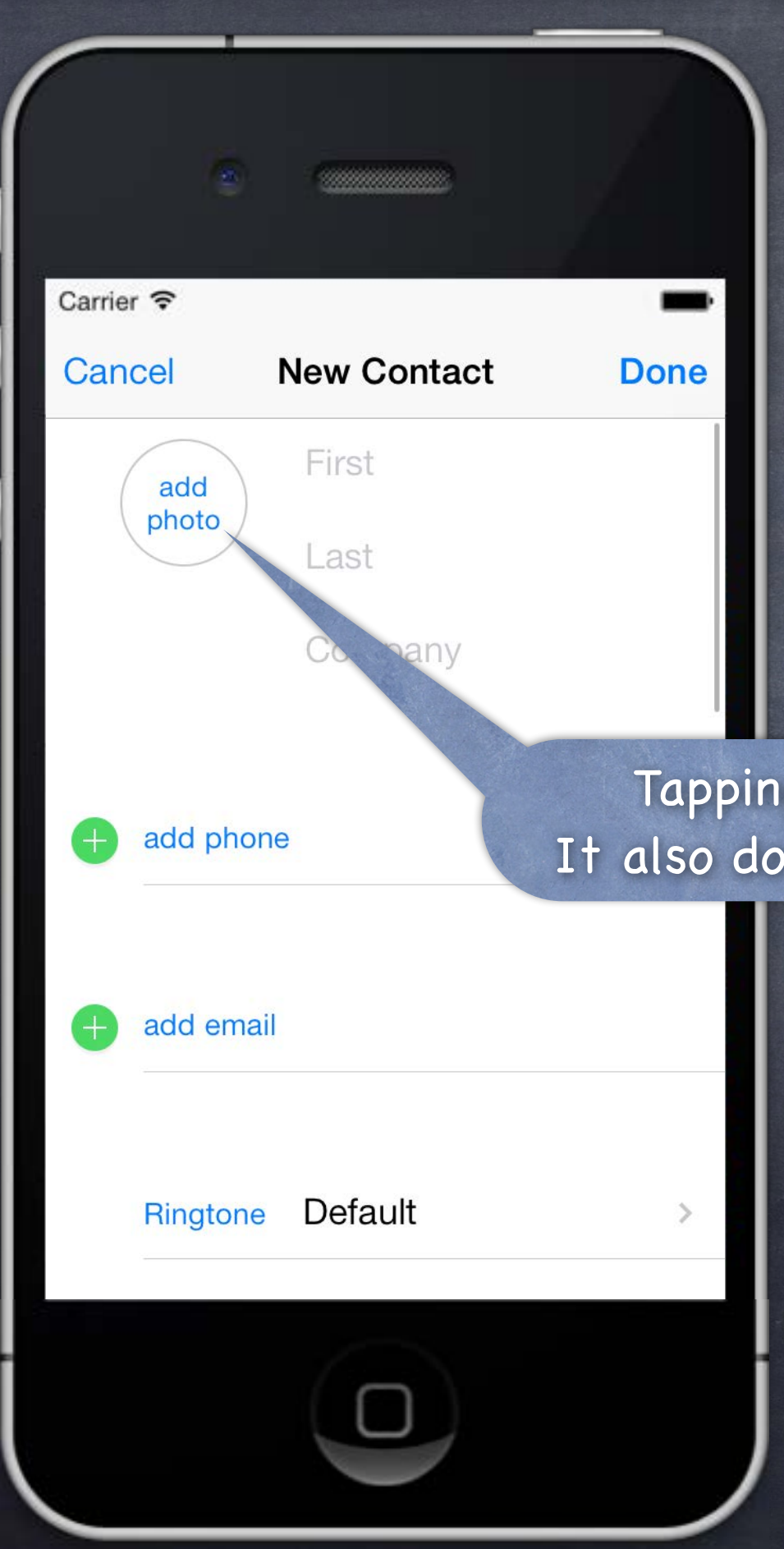

Tapping here adds a photo to this contact. It also does so by taking over the entire screen.

Should be used with care.

Example  $\bigcirc$ Contacts application.

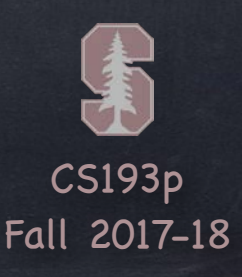

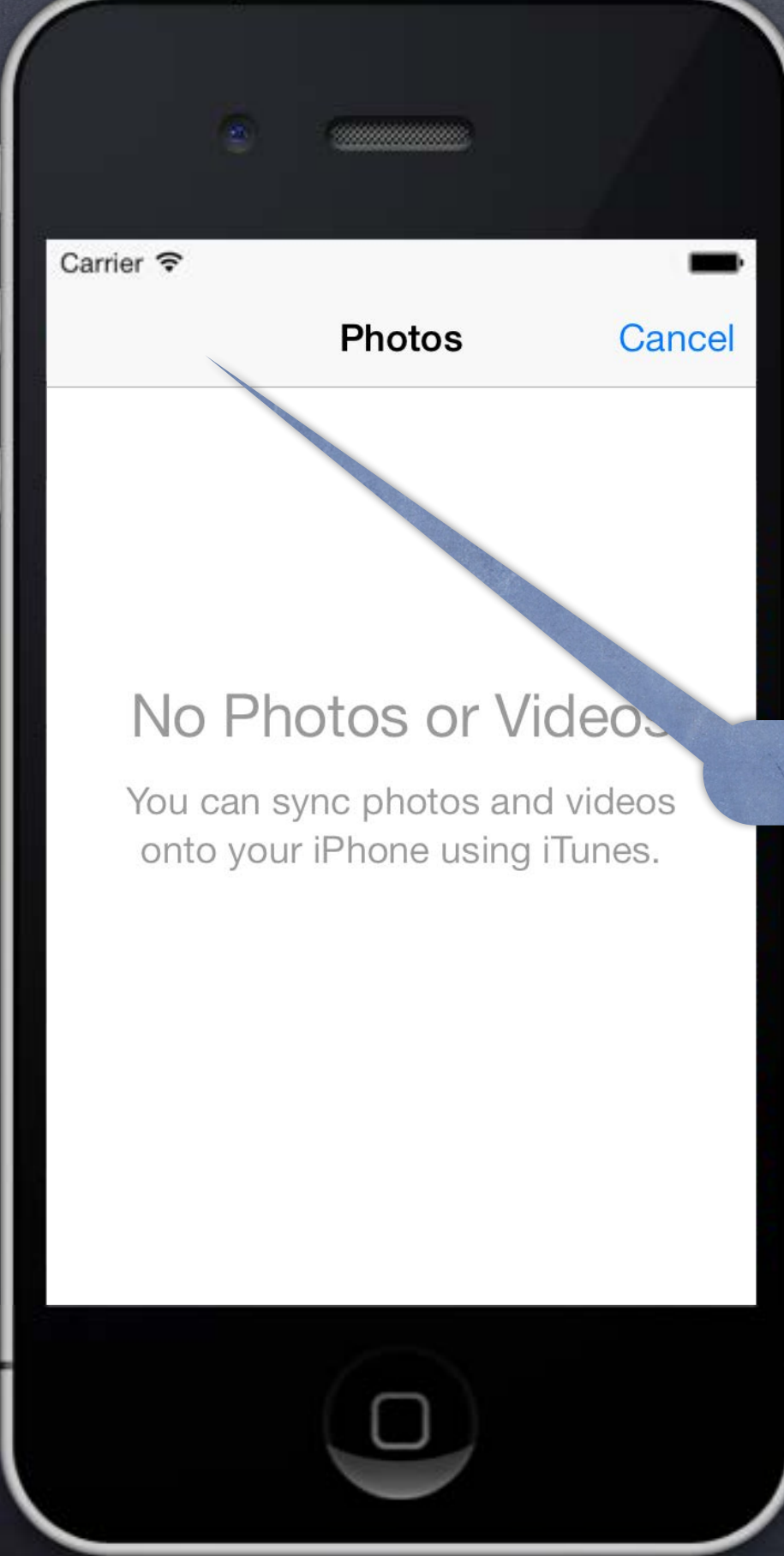

Should be used with care.

Example Contacts application.

Again, no back button.

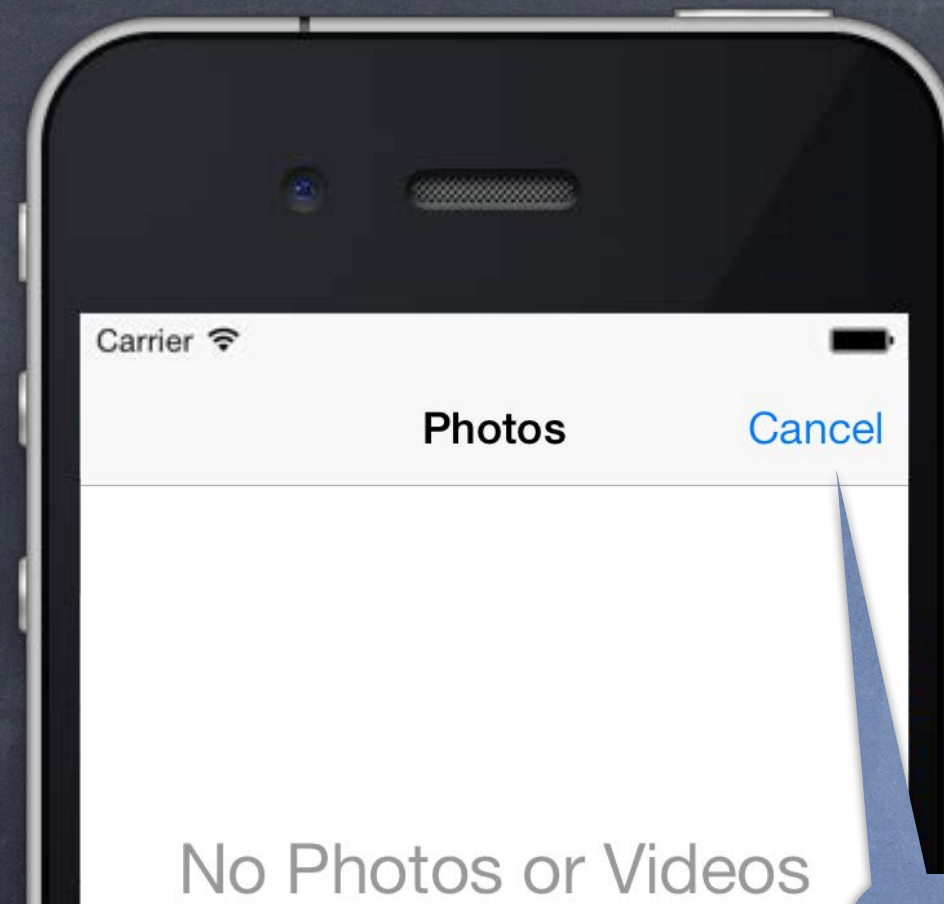

You can sync photos and videos onto your iPhone using iTunes.

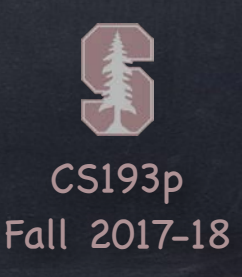

# Modal View Controllers A way of segueing that takes over the screen

Should be used with care.

Example  $\bigcirc$ Contacts application.

Let's Cancel and see what happens.

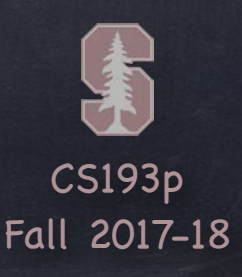

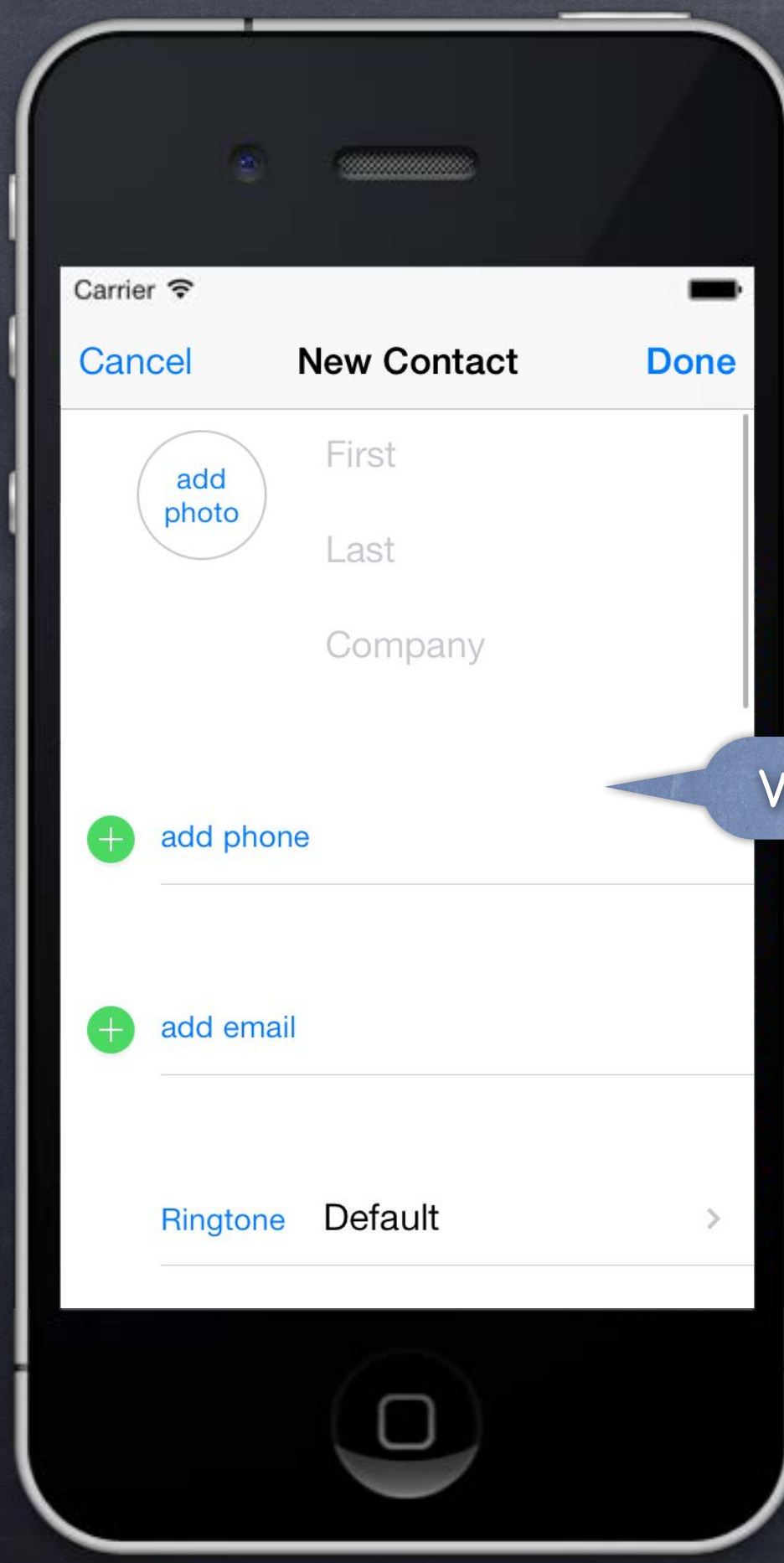

Should be used with care.

Example  $\bigcirc$ Contacts application.

We're back to the last Modal View Controller.

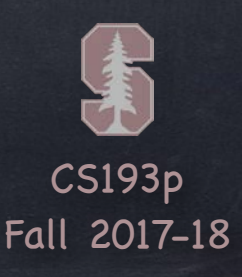

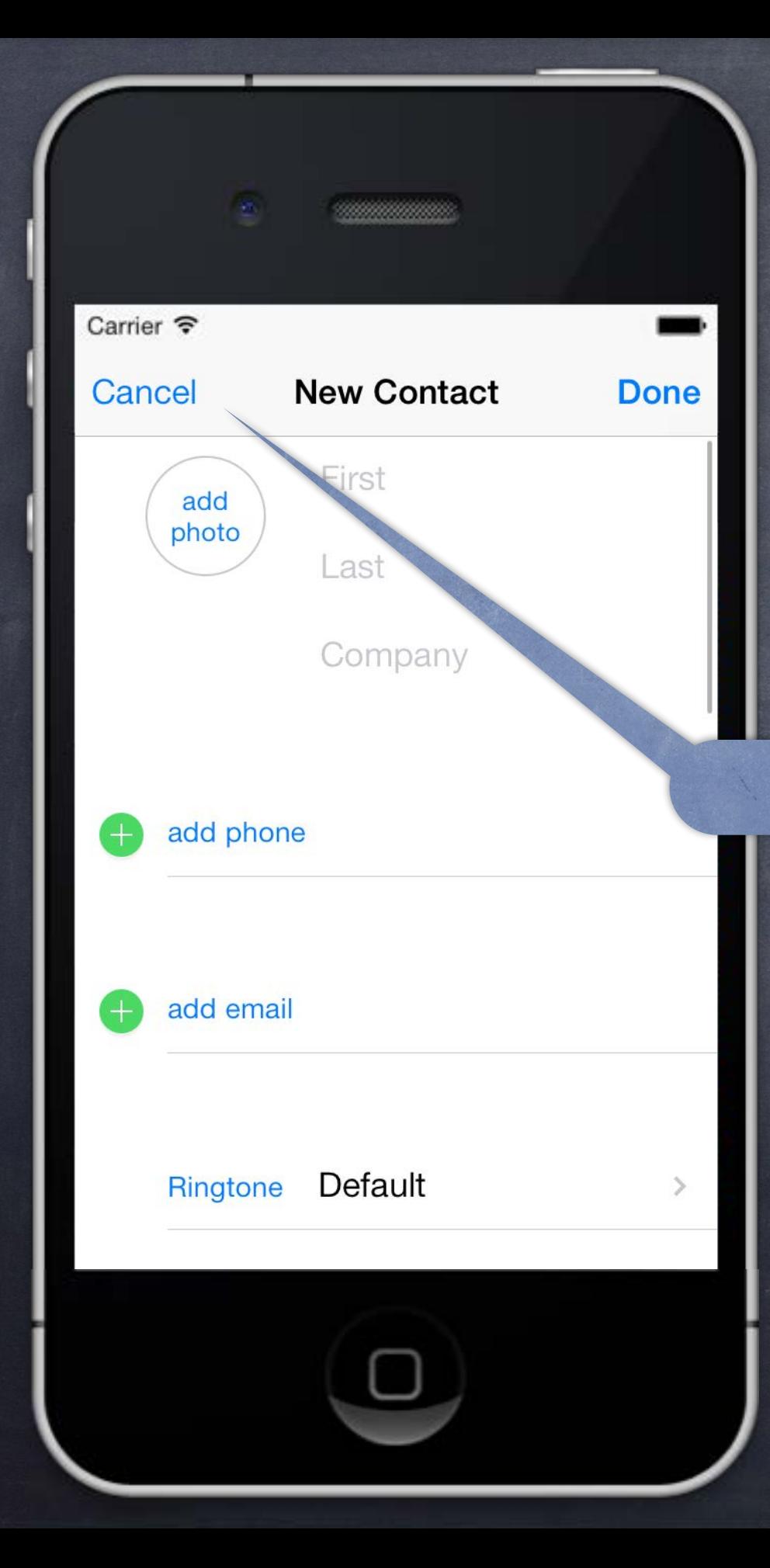

Should be used with care.

Example  $\bigcirc$ Contacts application.

And Cancel again …

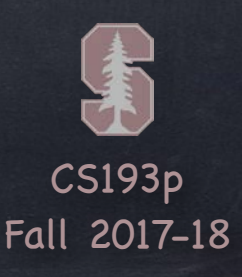

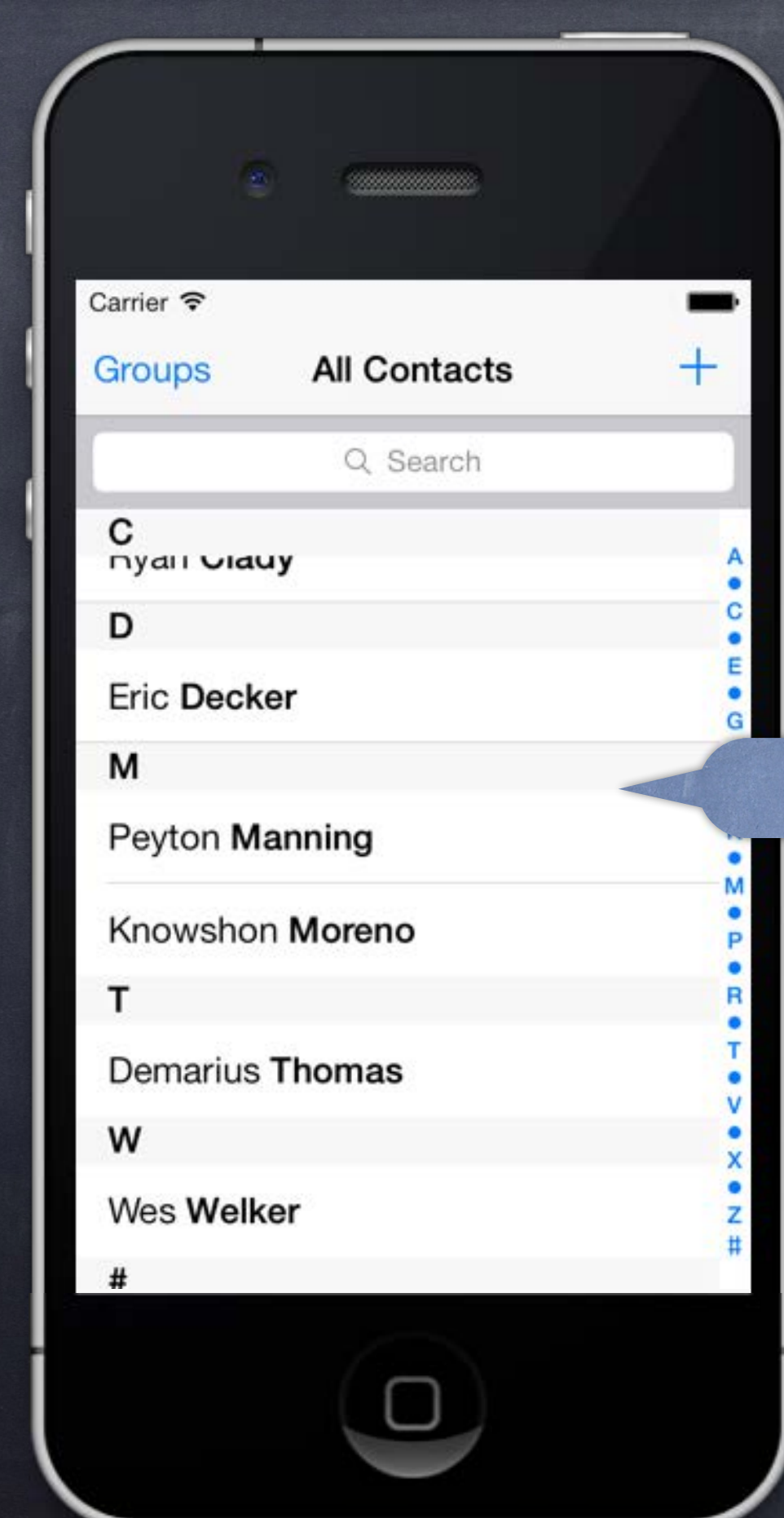

Should be used with care.

Example  $\bigcirc$ Contacts application.

Back to where we started.

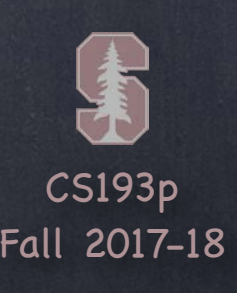

## Modal View Controllers

Considerations

The view controller we segue to using a Modal segue will take over the entire screen This can be rather disconcerting to the user, so use this carefully

If you need to present a Modal VC not from a button, use a manual seque ... func performSegue(withIdentifier: String, sender: Any?)

… or, if you have the view controller itself (e.g. Alerts or from instantiateViewController) … func present(UIViewController, animated: Bool, completion: (() -> Void)? = nil)

How do we set a Modal segue up? Just ctrl-drag from a button to another View Controller & pick segue type "Modal"

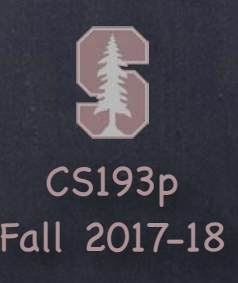

## Modal View Controllers

Preparing for a Modal segue You prepare for a Modal segue just like any other segue ... func prepare(for: UIStoryboardSegue, sender: Any?) { if segue.identifier == "GoToMyModalVC" { let vc = segue.destination as MyModalVC // set up the vc to run here

}

}

Hearing back from a Modally segued-to View Controller When the Modal View Controller is "done", how does it communicate results back to presenter? If there ' s nothing to be said, just dismiss the segued-to MVC (next slide). To communicate results, generally you would Unwind (more on that in a moment).

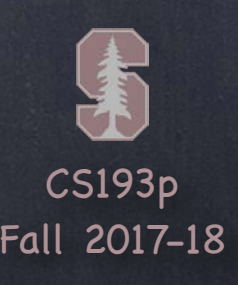

## Modal View Controllers

### How to dismiss a view controller

The presenting view controller is responsible for dismissing (not the presented). You do this by sending the presenting view controller this message … func dismiss(animated: Bool, completion: (() -> Void)? = nil) … which will dismiss whatever MVC it has presented (if any). You can get at your presenting view controller with this UIViewController property … var presentingViewController: UIViewController?

If you send this to a presented view controller, for convenience, it will forward to its presenter (unless it itself has presented an MVC, in which case it will dismiss that MVC). But to reduce confusion in your code, only send dismiss to the presenting controller.

Unwind Segues (coming up soon) <u>automatically</u> dismiss (you needn't call the above method).

Controlling the appearance of the presented view controller In horizontally regular environments, this var determines what a presented VC looks like … var modalPresentationStyle: UIModalPresentationStyle In addition to the default, .fullScreen, there's .overFullScreen (presenter visible behind) On iPad, if full screen is "too much real estate", there's .formSheet and .pageSheet (these two use a smaller space and with a " grayed out" presenting view controller behind) In horizontally compact environments, these will all adapt to always be full screen!

## Modal View Controllers

How is the modal view controller animated onto the screen? Depends on this property in the view controller that is being presented … var modalTransitionStyle: UIModalTransitionStyle

.coverVertical // slides the presented modal VC up from bottom of screen (the default) .flipHorizontal // flips the presenting view controller over to show the presented modal VC .crossDissolve // presenting VC fades out as the presented VC fades in .partialCurl // only if presenting VC is full screen (& no more modal presentations coming) The presentation & transition styles can be set in the storyboard by inspecting the segue.

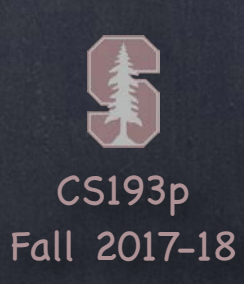

## Demo

## Modal Segue

Let's add an Inspector to our EmojiArt app. It will display the size and created date of the EmojiArt document.

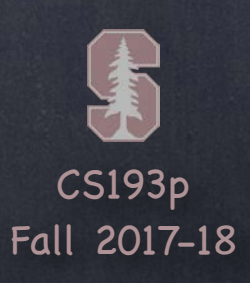

# Popover

## Popovers pop an entire MVC over the rest of the screen

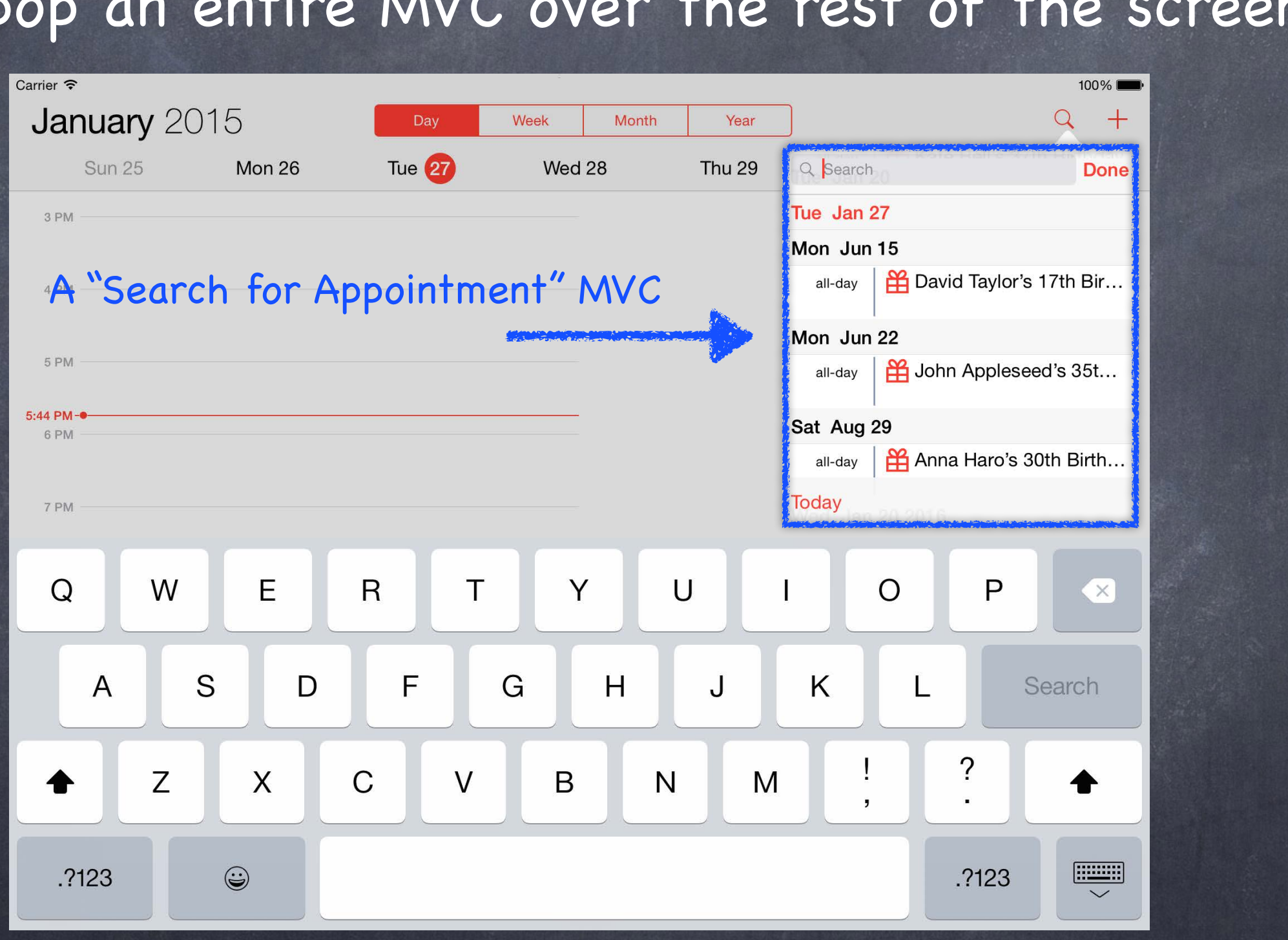

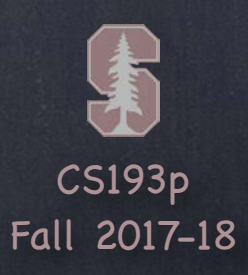

# Popover

## Popovers pop an entire MVC over the rest of the screen

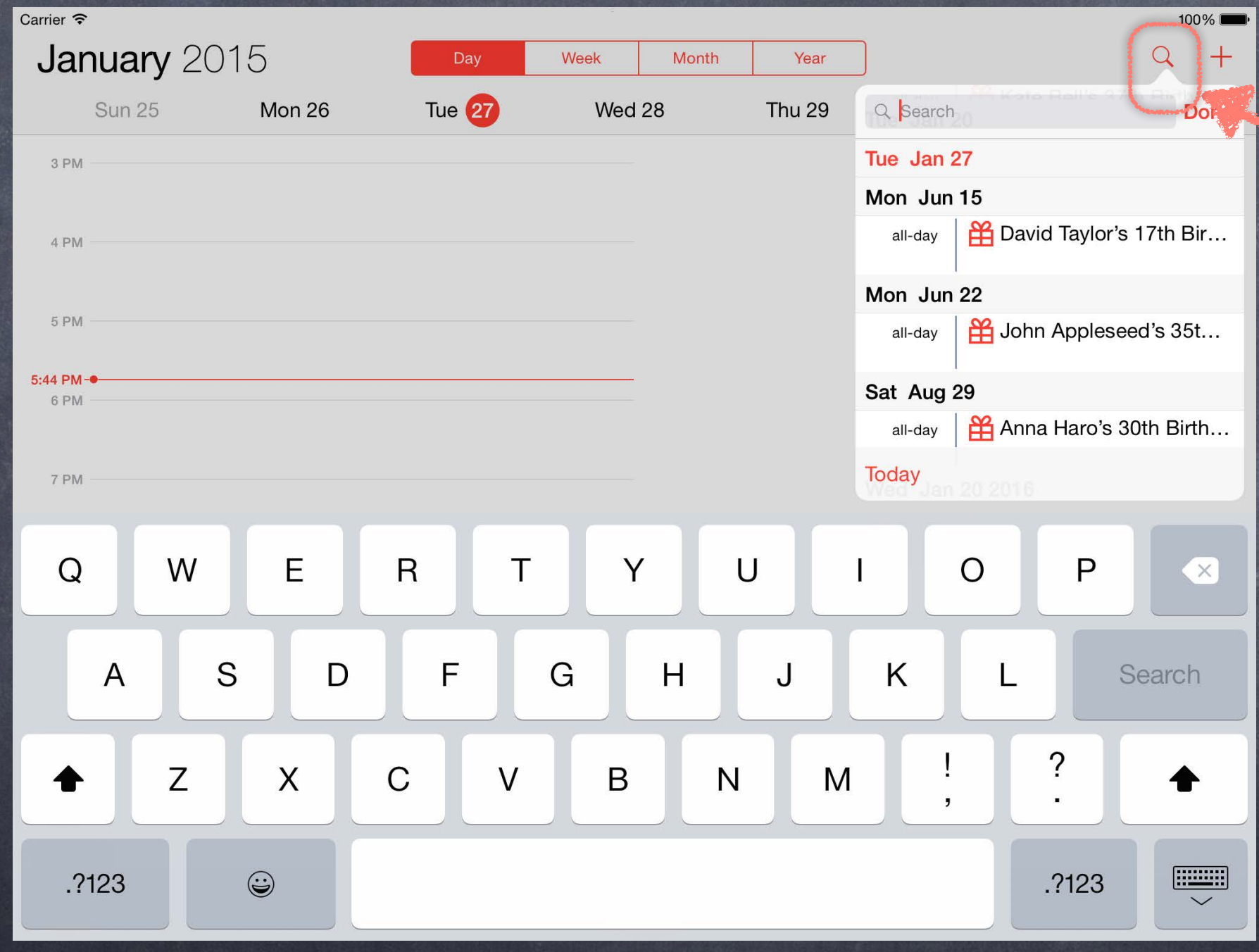

Popover's arrow pointing to what caused it to appear

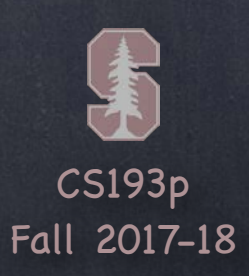

# Popover

## Popovers pop an entire MVC over the rest of the screen

The grayed out area here Touching in it will dism

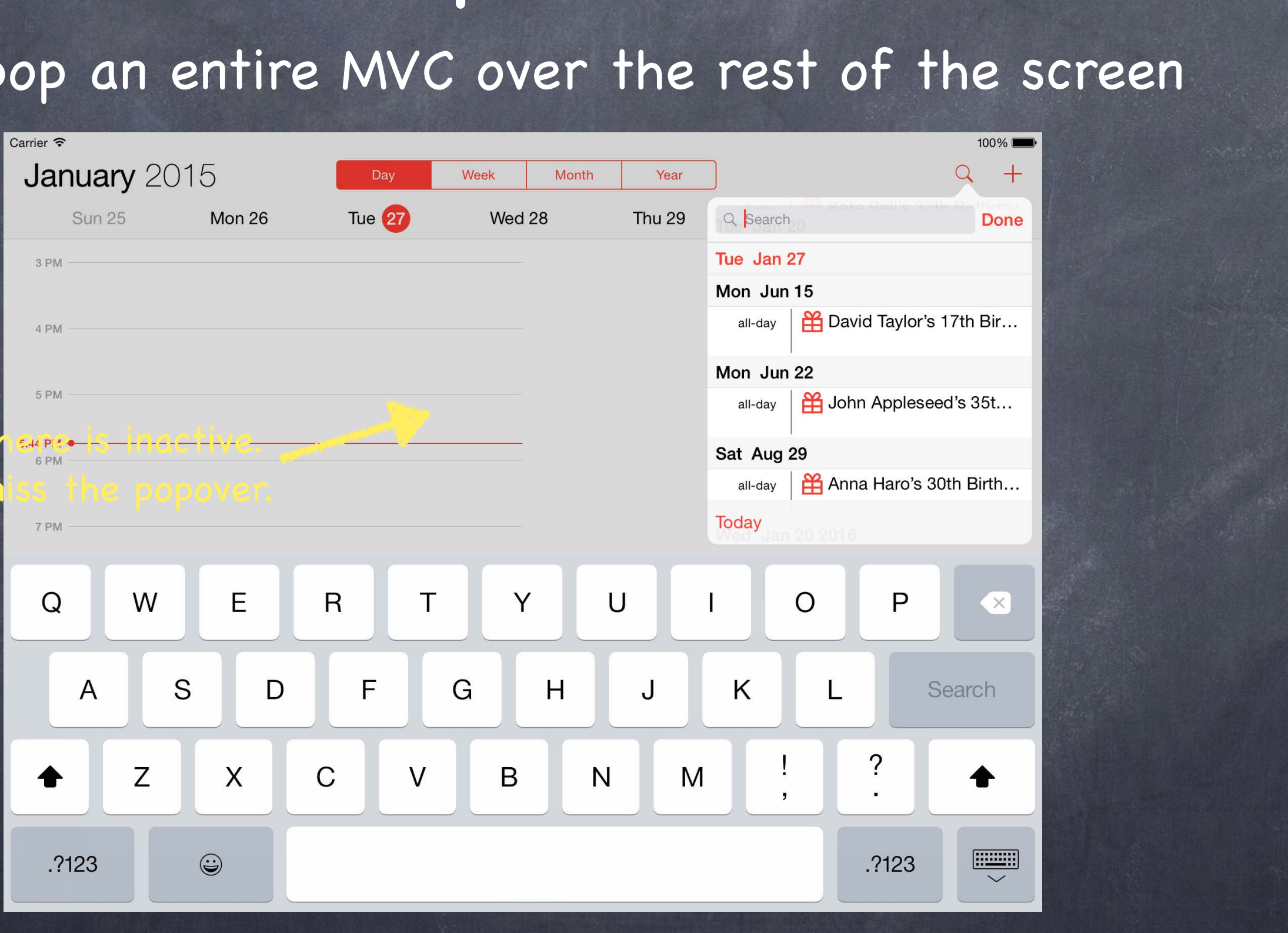

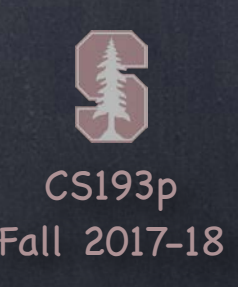

A popover is almost exactly the same as a Modal segue You still ctrl-drag, you still have an identifier, you still get to prepare It just looks a little different (but it's still "modal" in that you can't do anything else)

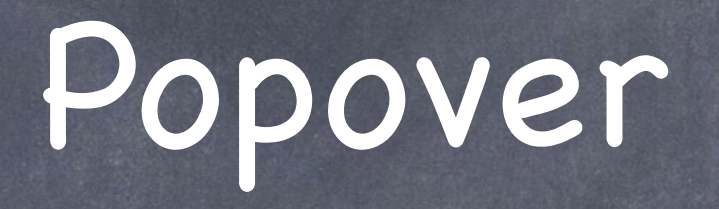

Things to note when preparing for a popover segue All segues are managed via a UIPresentationController (but we're not going to cover that) But we <u>are</u> going to talk about a popover's UIPopoverPresentationController It notes what caused the popover to appear (a bar button item or just a rectangle in a view) You can also control what direction the popover's arrow is allowed to point Or you can control how a popover adapts to different sizes classes (e.g. iPad vs iPhone)

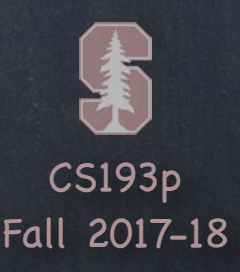

# Popover Prepare

Here ' s a prepare(for segue:) that prepares for a Popover segue func prepare(for segue: UIStoryboardSegue, sender: Any?) { if let identifier = segue.identifier { switch identifier { case "Do Something in a Popover Segue": if let  $vc = sequence.destination as? MyController$ if let  $ppc = vc.popoverPresentationController$  { ppc.permittedArrowDirections = UIPopoverArrowDirection.any ppc.delegate = self denotes the control of the control of the control of the control of the control of the control of the control of the control of the control of the control of the control of the control of the control of the control of the // more preparation here **}** default: break

}

}

One thing that is different is that we are retrieving the popover's presentation controller

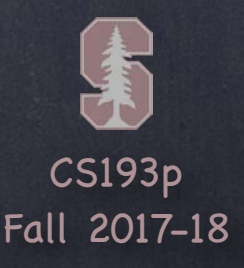

# Popover Prepare

Here ' s a prepare(for segue:) that prepares for a Popover segue func prepare(for segue: UIStoryboardSegue, sender: Any?) { if let identifier = segue.identifier { switch identifier { case "Do Something in a Popover Segue": if let  $vc = sequence.destination as? MyController$ if let  $ppc = vc \cdot popoverPresentationController$  { ppc.permittedArrowDirections = UIPopoverArrowDirection.any ppc.delegate = self denotes the control of the control of the control of the control of the control of the control of the control of the control of the control of the control of the control of the control of the control of the control of the // more preparation here **}** default: break

}

}

We can use it to set some properties that will control how the popover pops up

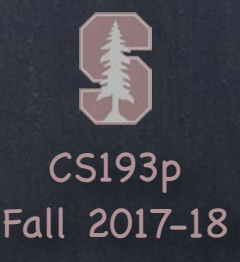

# Popover Prepare

Here ' s a prepare(for segue:) that prepares for a Popover segue func prepare(for segue: UIStoryboardSegue, sender: Any?) { if let identifier = segue.identifier { switch identifier { case "Do Something in a Popover Segue": if let  $vc = sequence.destination as? MyController$ if let  $ppc = vc \cdot popoverPresentationController$  { ppc.permittedArrowDirections = UIPopoverArrowDirection.any ppc.delegate = self denotes the control of the control of the control of the control of the control of the control of the control of the control of the control of the control of the control of the control of the control of the control of the // more preparation here **}** default: break

}

}

And we can control the presentation by setting ourself (the Controller) as the delegate

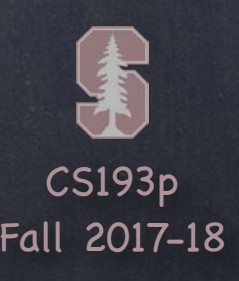

# Popover Presentation Controller

Adaptation to different size classes

Either by preventing it entirely … But the popover presentation controller's delegate can control this "adaptation" behavior.

One very interesting thing is how a popover presentation can " adapt" to different size classes. When a popover is presenting itself in a horizontally compact environment (e.g. iPhone), there might not be enough room to show a popover window comfortably, so by default it " adapts" and shows the MVC in full screen modal instead.

func adaptivePresentationStyle(

for controller: UIPresentationController,

traitCollection: UITraitCollection

) -> UIModalPresentationStyle {

 return UIModalPresentationStyle.none // don't adapt // the default in horizontally compact environments (iPhone) is .fullScreen

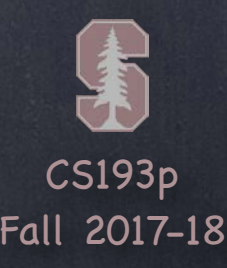

# Popover Presentation Controller

Adaptation to different size classes

… or by modifying the adaptation … But the popover presentation controller's delegate can control this "adaptation" behavior.

One very interesting thing is how a popover presentation can " adapt" to different size classes. When a popover is presenting itself in a horizontally compact environment (e.g. iPhone), there might not be enough room to show a popover window comfortably, so by default it " adapts" and shows the MVC in full screen modal instead.

You can control the view controller that is used to present in the adapted environment Best example: wrapping a UINavigationController around the MVC that is presented func presentationController(controller: UIPresentationController, viewControllerForAdaptivePresentationStyle: UIModalPresentationStyle) -> UIViewController?

{

// return a UIViewController to use (e.g. wrap a Navigation Controller around your MVC)

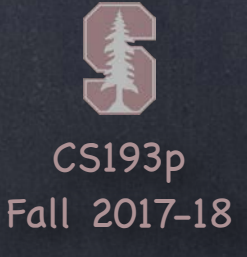

# Popover Size

## Important Popover Issue: Size

The MVC is not guaranteed to be that size, but the system will try its best. You can set or override the var to always return an appropriate size.

A popover will be made pretty large unless someone tells it otherwise. The MVC being presented knows best what it's "preferred" size inside a popover would be. It expresses that via this property in itself (i.e. in the Controller of the MVC being presented) … var preferredContentSize: CGSize

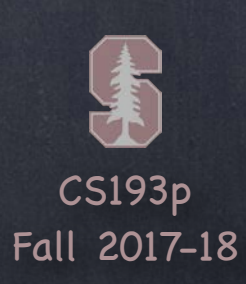

## Demo

Popover Segue Let's put our inspector into a popover.

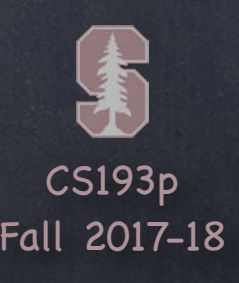

The only segue that does NOT create a new MVC It can only segue to other MVCs that (directly or indirectly) presented the current MVC

# Unwind Segue

What' s it good for?

Jumping up the stack of cards in a navigation controller (other cards are considered presenters) Dismissing a Modally segued-to MVC while reporting information back to the presenter

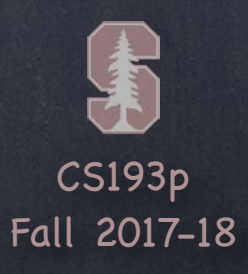

# Unwind Segue

## How does it work?

Instead of ctrl-dragging to another MVC, you ctrl-drag to the "Exit" button in the same MVC

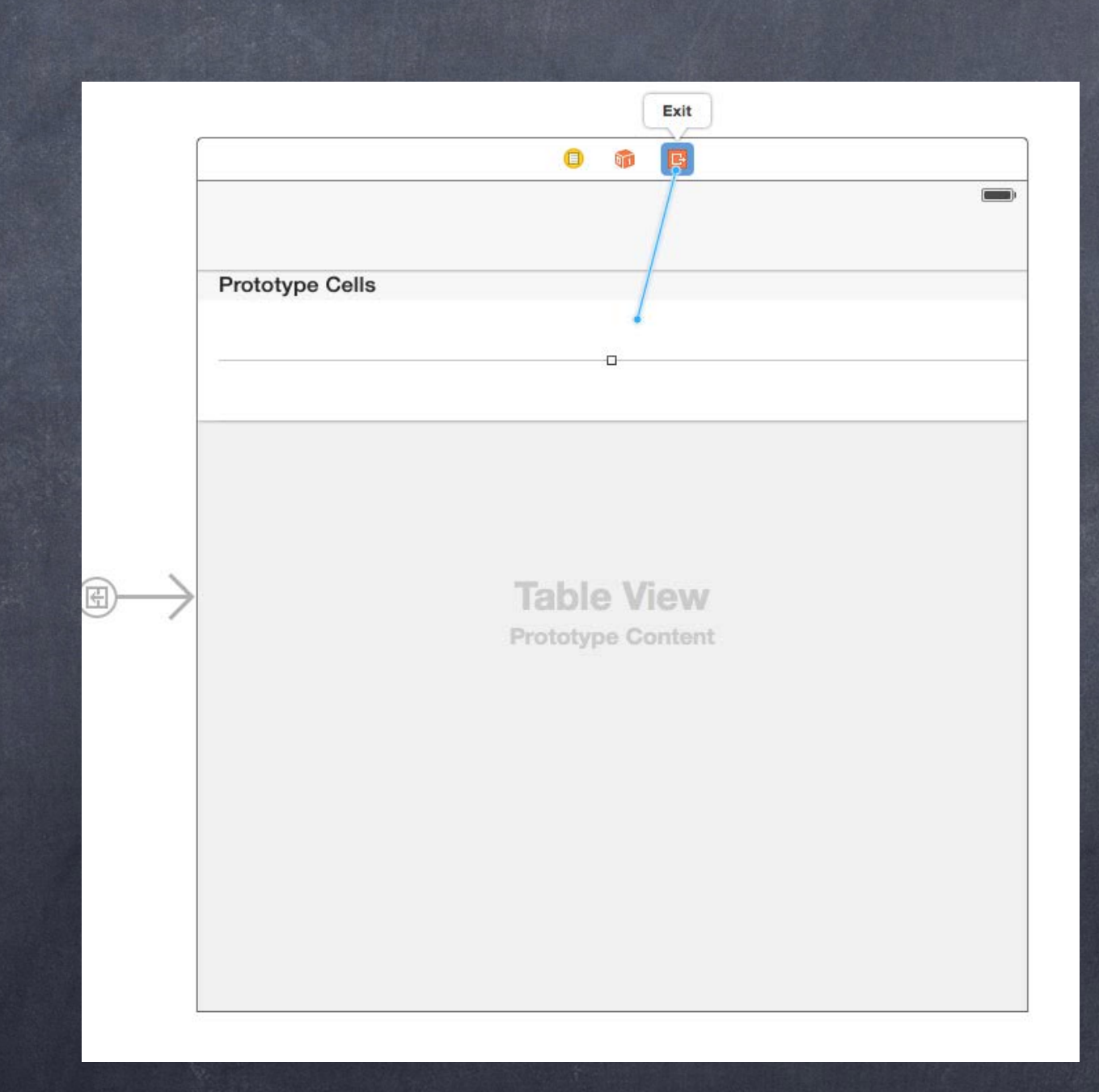

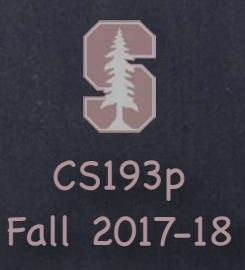

Instead of ctrl-dragging to another MVC, you ctrl-drag to the "Exit" button in the same MVC Then you can choose a special @IBAction method you've created in another MVC

# Unwind Segue

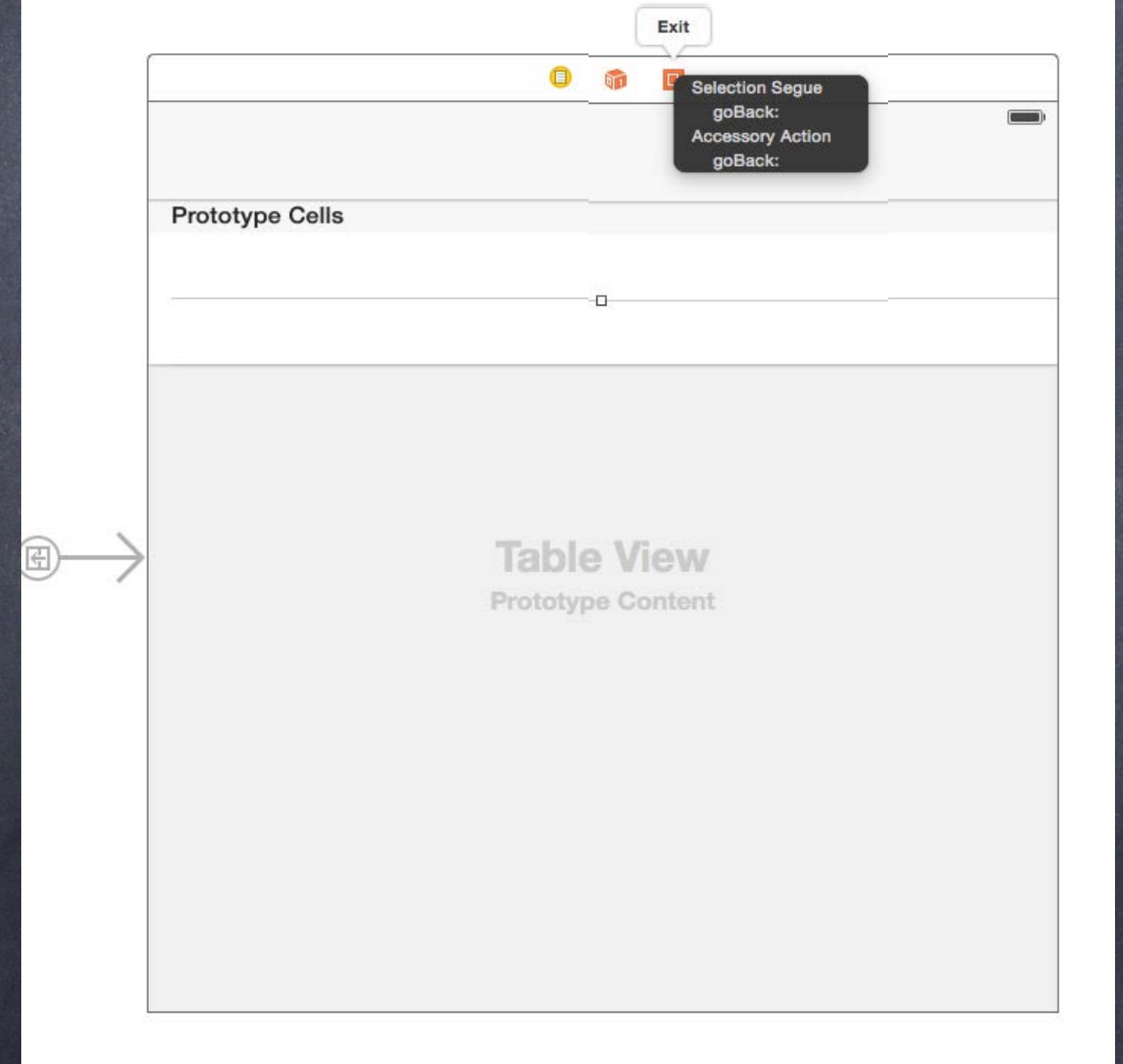

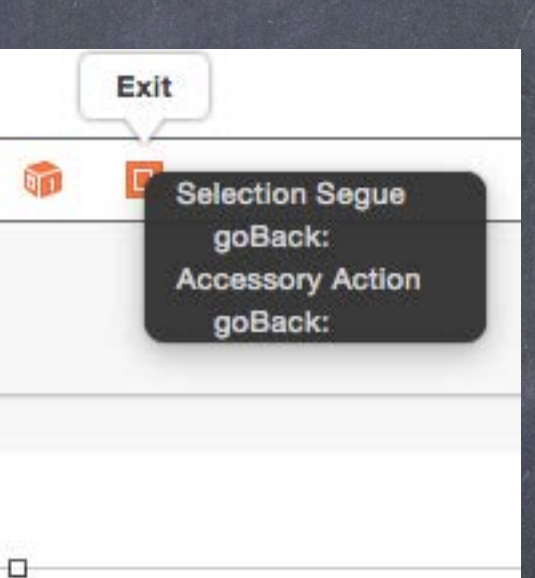

### How does it work?

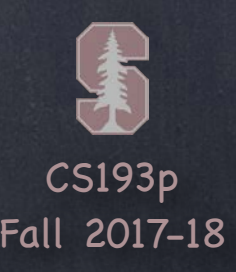

# Unwind Segue

## How does it work?

Instead of ctrl-dragging to another MVC, you ctrl-drag to the "Exit" button in the same MVC Then you can choose a special @IBAction method you've created in another MVC This means "segue by exiting me and finding a presenter who implements that method" If no presenter (directly or indirectly) implements that method, the segue will not happen

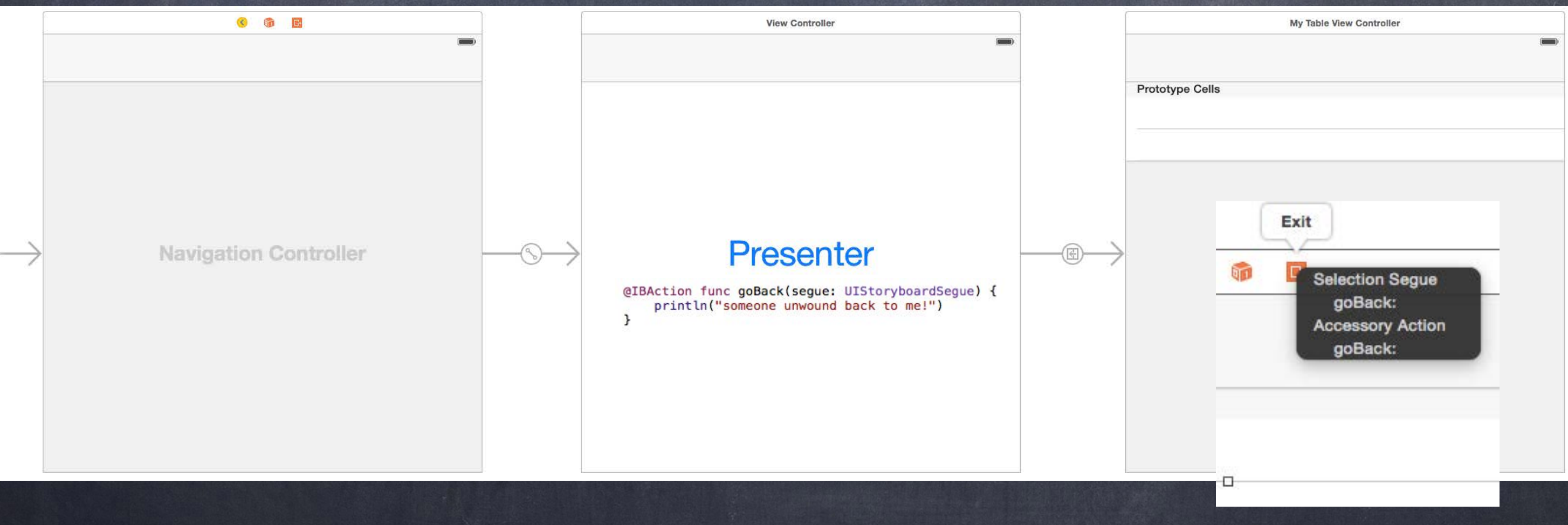

# Unwind Segue

## How does it work?

Instead of ctrl-dragging to another MVC, you ctrl-drag to the "Exit" button in the same MVC Then you can choose a special @IBAction method you've created in another MVC This means "segue by exiting me and finding a presenter who implements that method" If no presenter (directly or indirectly) implements that method, the segue will not happen

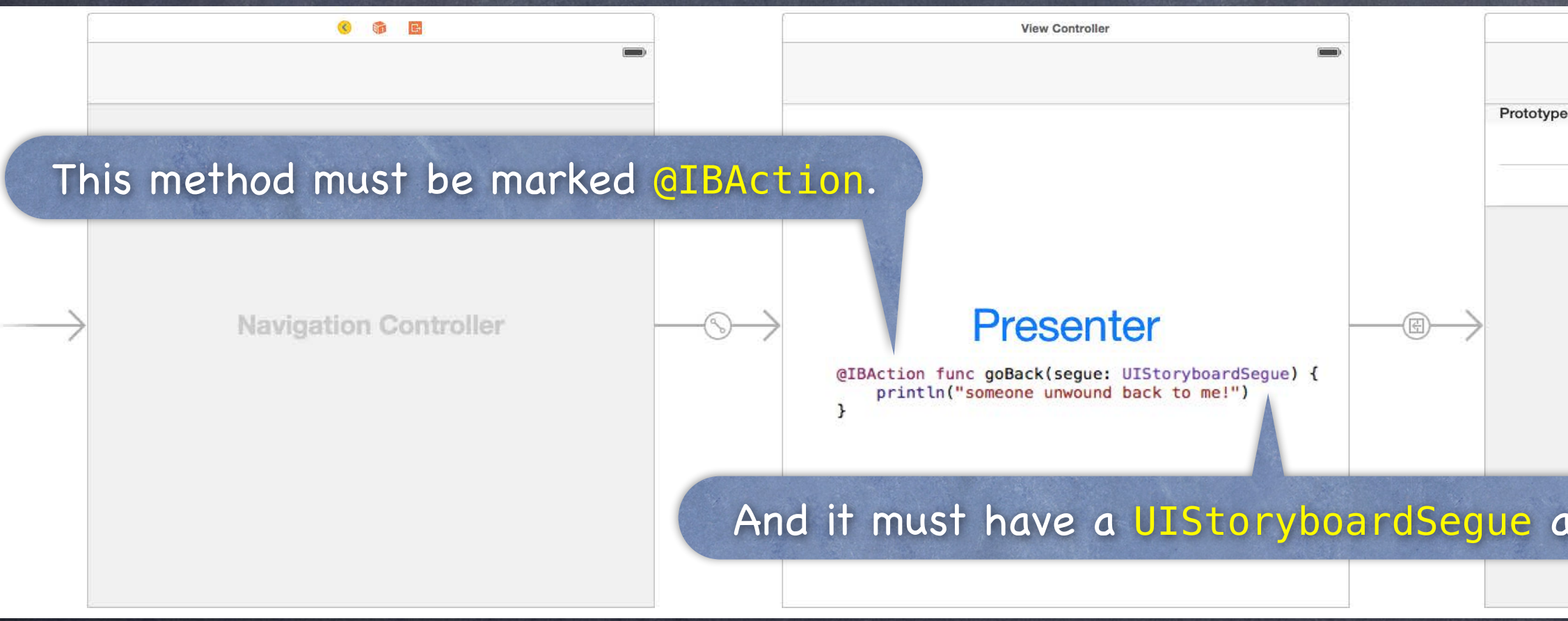

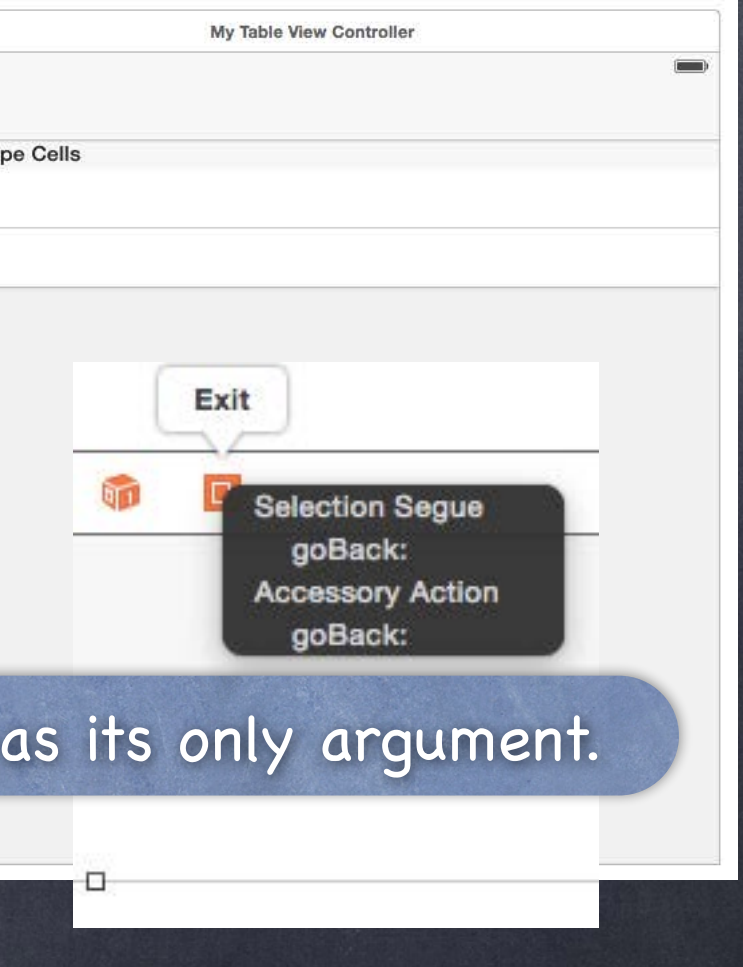

 $\equiv$ 

# Unwind Segue

## How does it work?

 $\mathbf{F}$ 

## If the @IBAction can be found, you (i.e. the presented MVC) will get to prepare as normal

override func prepare(for segue: UIStoryboardSegue, sender: Any?) { if segue.identifier == "GoBack Unwind Segue" { unwoundToMVC = seque destination as? MyProcentingMVC

wowereFortVCT.publicAPI = infolocommunicateBe

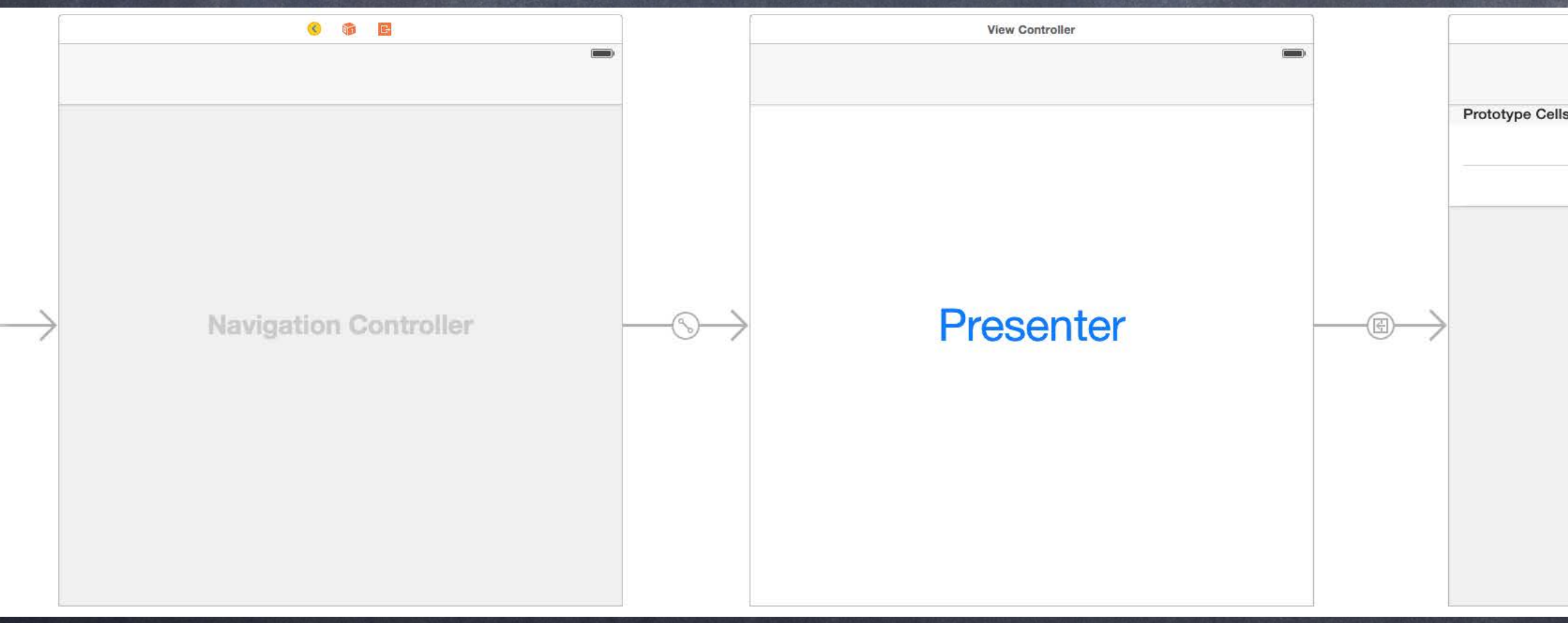

My Table View Controller

**Table View** Prototype Content

# Unwind Segue

## How does it work?

If the @IBAction can be found, you (i.e. the presented MVC) will get to prepare as normal Then the special @IBAction will be called in the other MVC and that MVC will be shown on screen

> @IBAction func goBack(segue: UIStoryboardSegue) { let mvcUnwoundFrom = segue.source as? MyPresentedMVC myVar = mvcUnwoundFrom?.publicAPI  $\mathbf{r}$

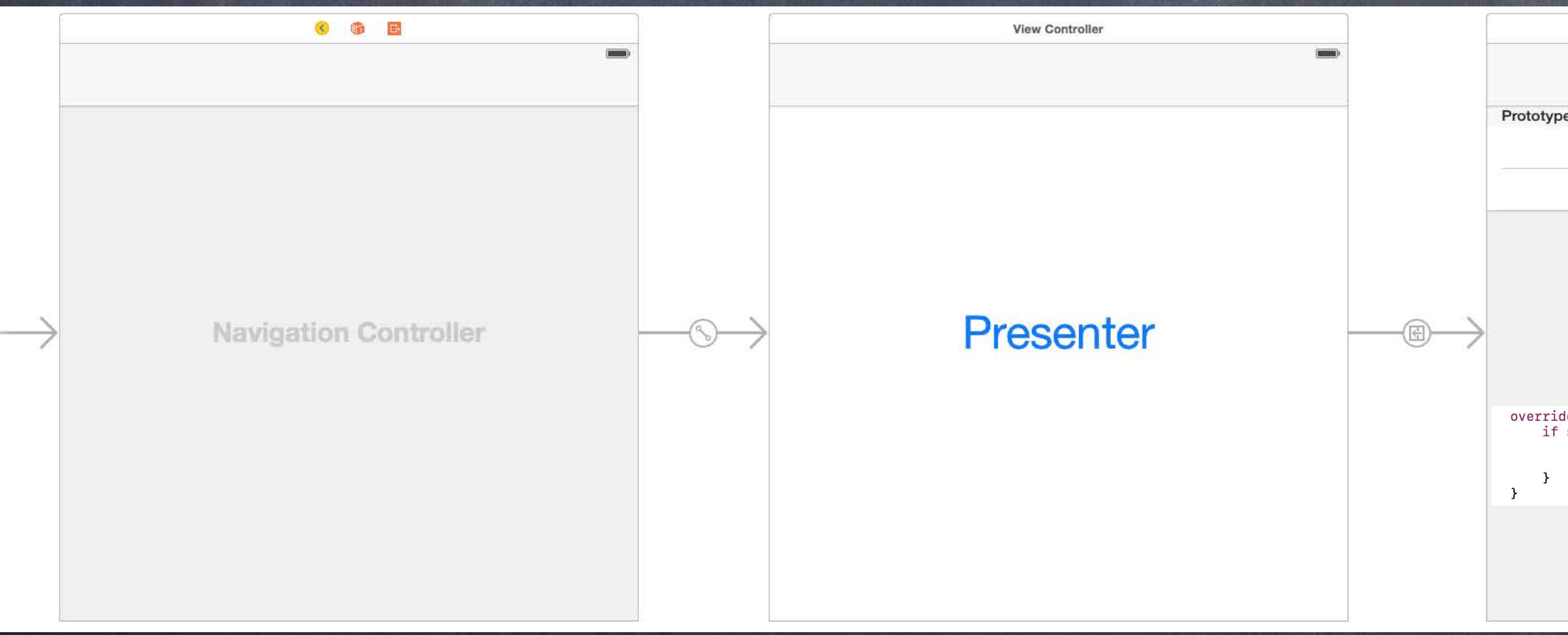

 $\overline{\phantom{a}}$ 

My Table View Controller

Cells

**Table View** Prototype Content

le func prepare(for segue: UIStoryboardSegue, sender: Any?) { segue.identifier == "GoBack Unwind Segue" { unwoundToMVC = segue.destination as? MyPresentingMVC unwoundToMVC?.publicAPI = infoToCommunicateBack

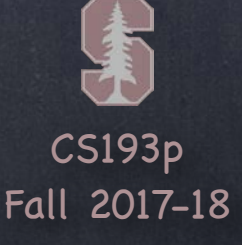

# Unwind Segue

## How does it work?

If the @IBAction can be found, you (i.e. the presented MVC) will get to prepare as normal Then the special @IBAction will be called in the other MVC and that MVC will be shown on screen You will be dismissed in the process (i.e. you'll be "unpresented" and thrown away)

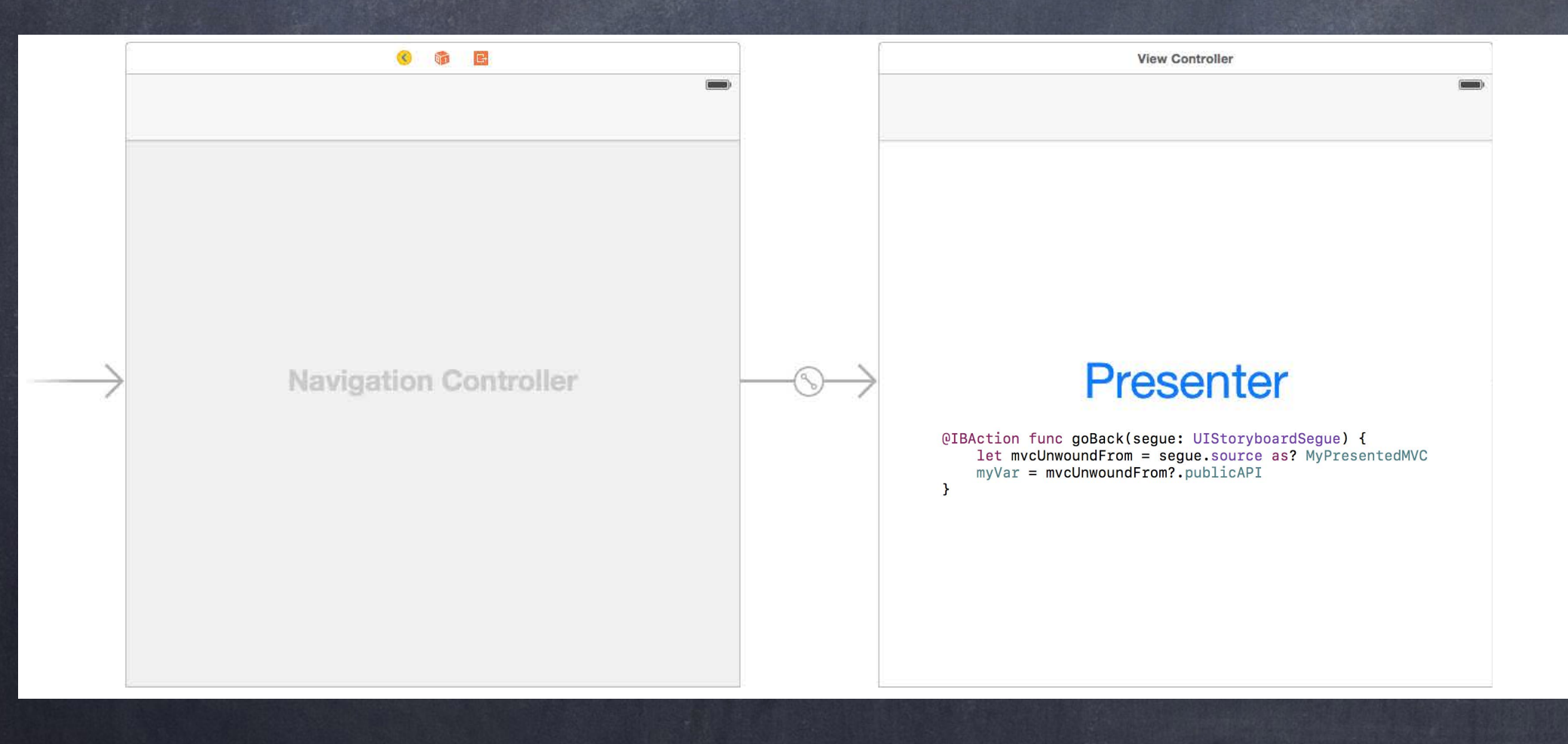

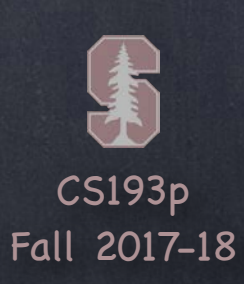

## Demo

## Unwind Segue

We're going to add a "Close Document" button to our inspector.

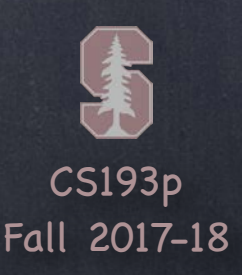

# Embed Segue

Putting a VC's self.view in another VC's view hierarchy! This can be a very powerful encapsulation technique.

## Xcode makes this easy

Drag out a Container View from the object palette into the scene you want to embed it in. Automatically sets up an "Embed Segue " from container VC to the contained VC.

### Embed Segue

Works just like other segues. prepare(for segue:, sender:), et. al.

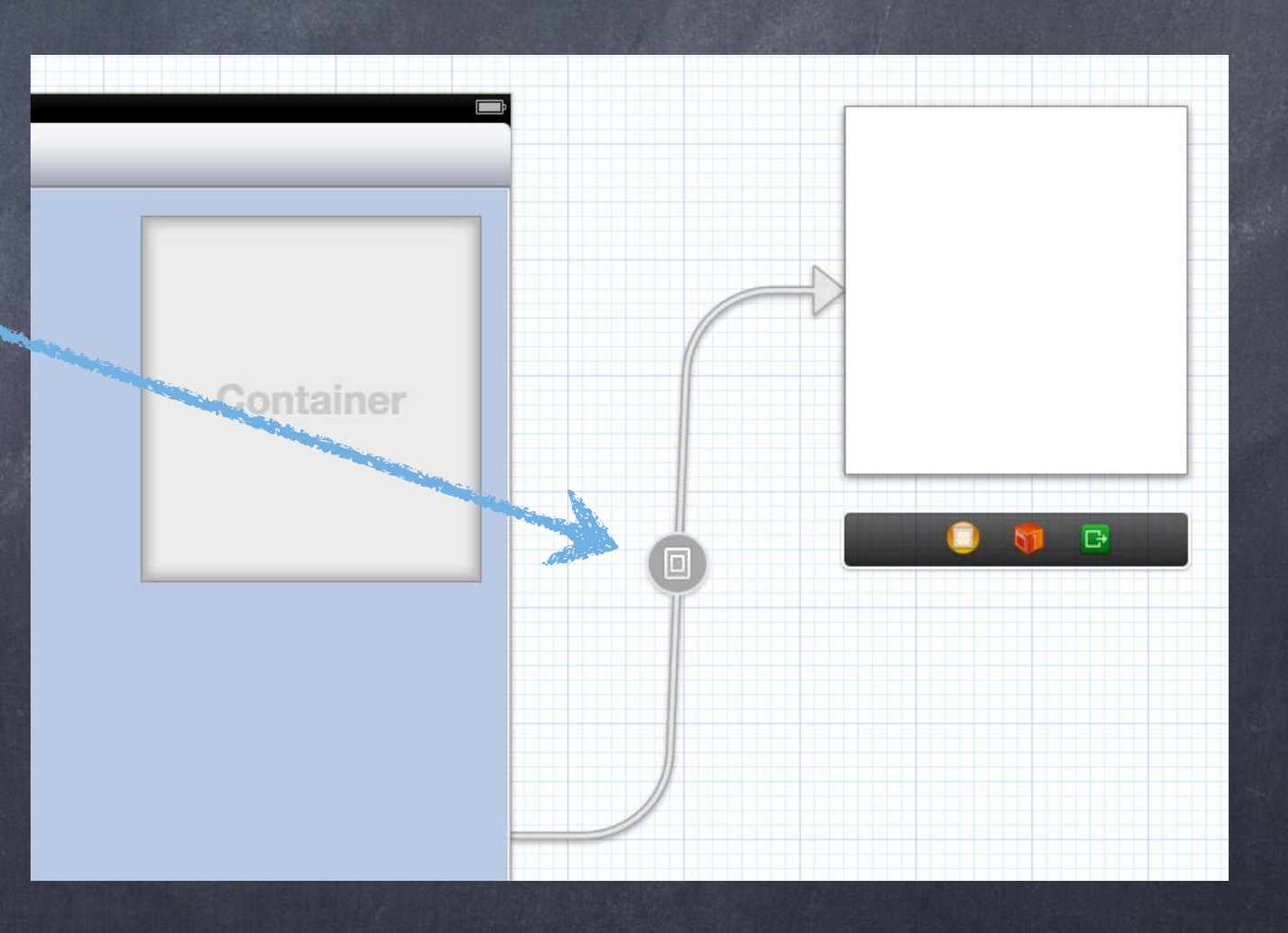

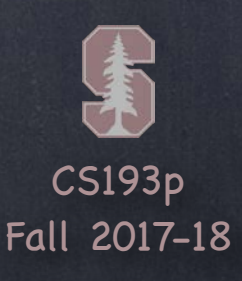

# Embed Segue

Putting a VC's self.view in another VC's view hierarchy! This can be a very powerful encapsulation technique.

## Xcode makes this easy

Works just like other segues. prepare(for segue:, sender:), et. al.

Drag out a Container View from the object palette into the scene you want to embed it in. Automatically sets up an "Embed Segue " from container VC to the contained VC.

## Embed Segue

## View Loading Timing

Don 't forget, though, that just like other segued-to VCs, the embedded VC's outlets are not set at the time prepare(for segue:, sender:) is called. So often we will just grab a pointer to the embedded VC in prepare.

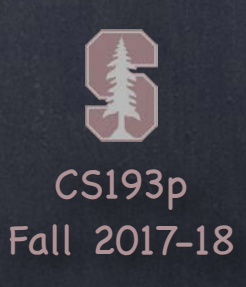

## Demo Code

## Download the demo code from today's lecture.

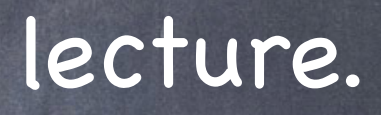